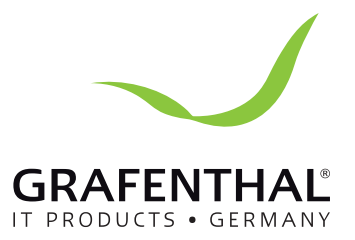

## Handbuch

## **GRAFENTHAL** DAVIDE Mini PC

GRAFENTHAL GmbH • von-Monschaw-Straße 3 • 47574 Goch • info@grafenthal.de • www.grafenthal.de Copyright © 2017 GRAFENTHAL GmbH, Alle Rechte vorbehalten. GRAFENTHAL ist eine eingetragene Marke der GRAFENTHAL GmbH.

## **Contents**

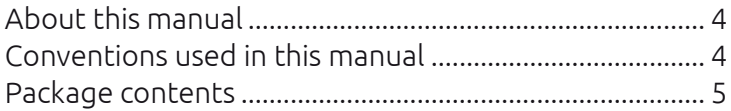

#### Getting to know your DAVIDE

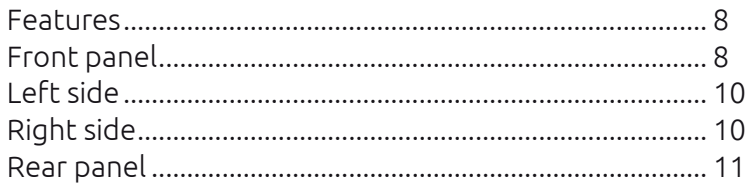

#### Using your DAVIDE

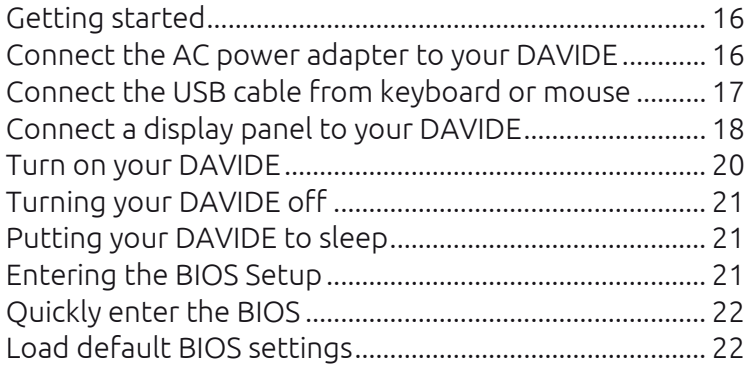

#### Upgrading your DAVIDE

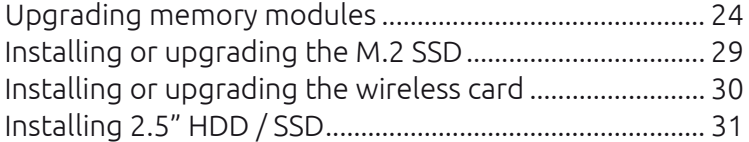

#### Appendix

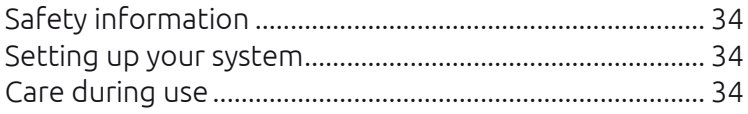

## About this manual

This manual provides information about the hardware and software features of your PC, organized through the following chapters:

#### Chapter 1: Getting to know your DAVIDE

This chapter details the hardware components of your DAVIDE.

#### Chapter 2: Using your DAVIDE

This chapter provides you with information on using your DAVIDE.

#### Chapter 3: Upgrading your DAVIDE

This chapter provides you with information on how to upgrade thememorymodules,wirelessmodules,and harddiskdrive/ solidstatedriveofyourDAVIDE.

#### Appendix

This section includes notices and safety statements your DAVIDE.

#### Conventions used in this manual

To highlight key information in this manual, some text are presented as follows:

IMPORTANT! This message contains vital information that must be followed to complete a task.

NOTE: This message contains additional information and tips that can help complete tasks.

WARNING! This message contains important information that must be followed to keep you safe while performing certain tasks and prevent damage to your DAVIDE's data and components.

## Package contents

Your DAVIDE package contains the following items:

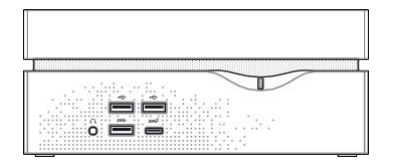

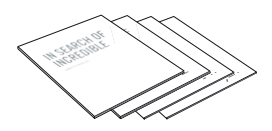

DAVIDE Technicaldocumentations

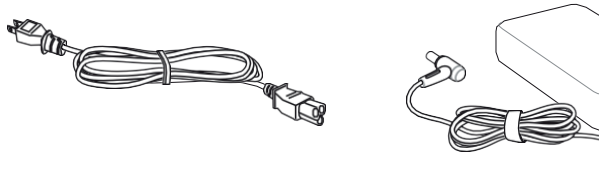

Power cord\* The Communication of the AC power adapter\*

#### NOTE:

- \*Actual product specifications and package contents may vary depending on the model type, country, or region.
- Ifthedeviceoranyofitscomponents failormalfunction during normal or proper use and it is still within the warrantyperiod, bring the device to you nearest GRAFENTHAL Service Partner.

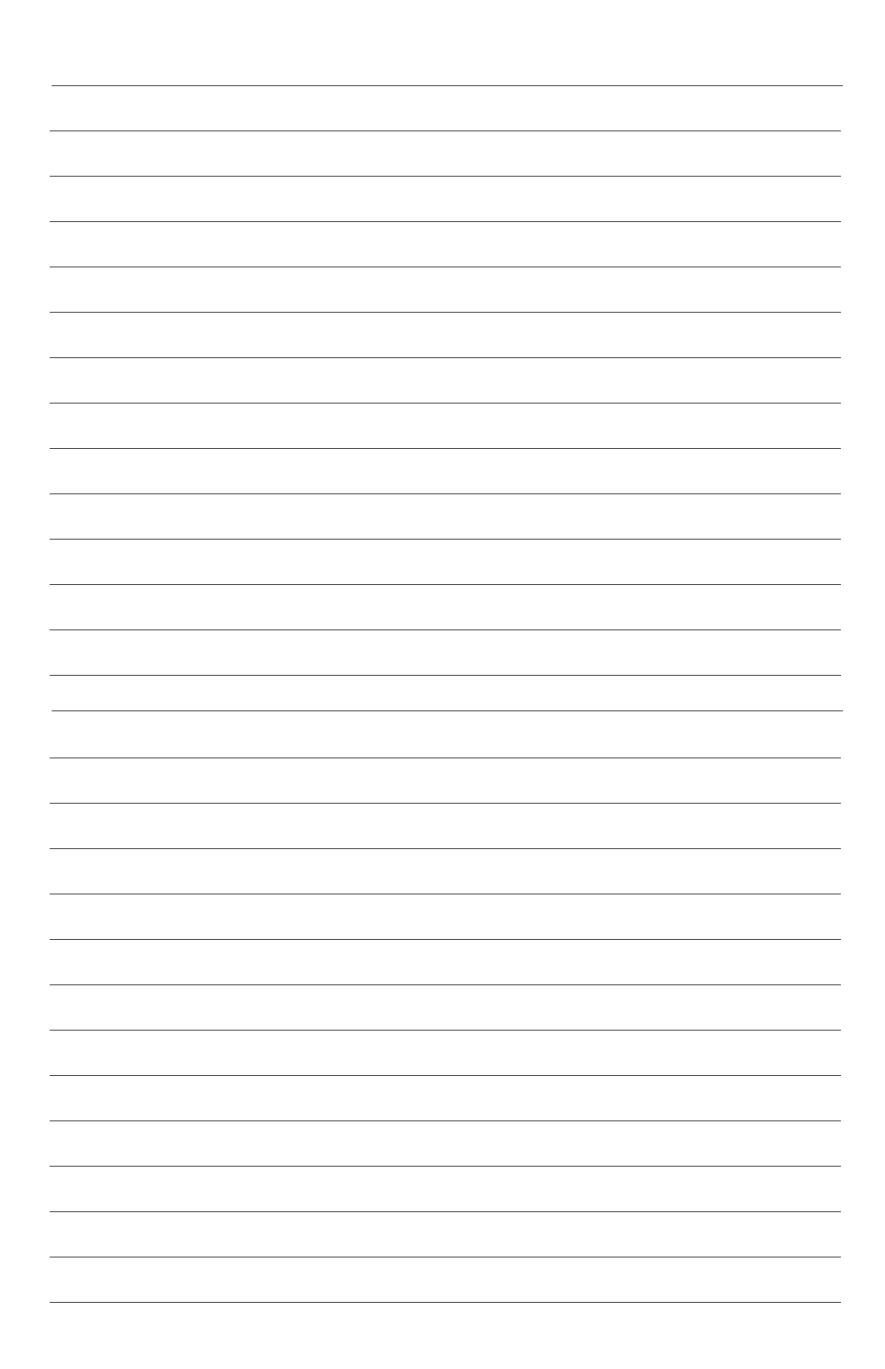

## *1 Getting to know your DAVIDE*

## Features

#### Front panel

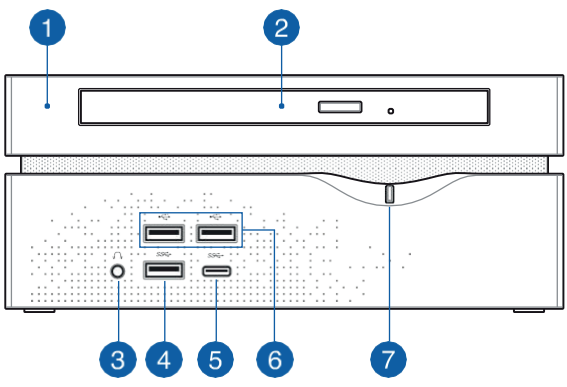

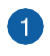

#### Top cover

Theremovabletopcoverallowsyouaccesstothehard disk drive and the memory modules.

IMPORTANT! Before removing the top cover, turn off your DAVIDE and unplug the power cable.

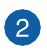

#### Optical Drive

Your DAVIDE's optical drive may support several disc formats such as CDs, DVDs, recordable discs, or rewritable discs.

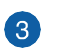

 $\Omega$ 

SS<sup>←</sup>

#### Headphone jack

Thisportallowsyoutoconnectamplified speakersor headphones.

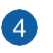

#### USB 3.0 port

The USB 3.0 (Universal Serial Bus 3.0) port provides a transferrateupto5Gbit/sandis backward compatible to USB 2.0.

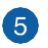

#### sse USB 3.0 Type-C port

This USB Type-C (Universal Serial Bus Type-C) port provides a maximum of 1.5A output current, transfer rateofupto5 Gbit/s, and is backward compatible to USB2.0.

NOTE:TheTypeCporthasareversibleplug connector.

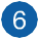

#### USB 2.0 port

TheUSB(UniversalSerialBus)portiscompatiblewith USB

2.0orUSB1.1devicessuchaskeyboards,pointing devices, flash disk drives, external HDDs, speakers, cameras and printers.

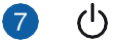

#### Power button

The power button allows you to turn the DAVIDE on oroff. You can also press the power button once to put your DAVIDE to sleep mode.

## Left side

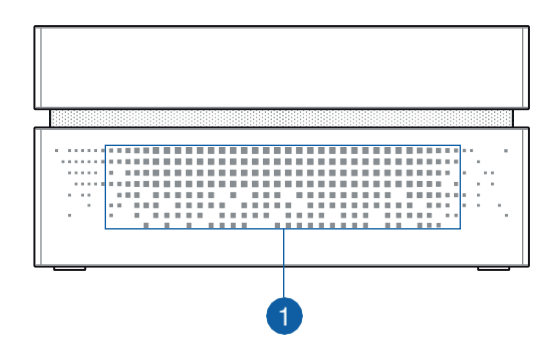

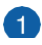

#### **Air vents**

The air vents allow air to enter your DAVIDE chassis.

IMPORTANT! For optimum air flow, ensure that the air vents are free from obstructions.

## Right side

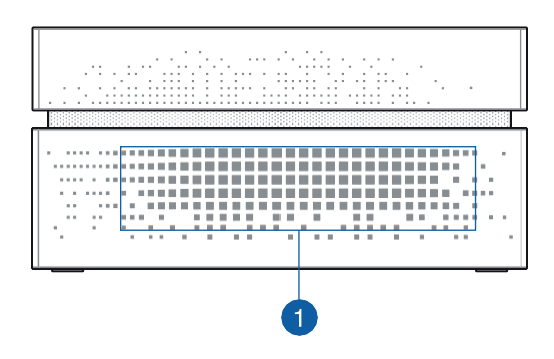

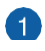

#### **Air vents**

The air vents allow air to enter your DAVIDE chassis.

IMPORTANT! For optimum air flow, ensure that the air vents are free from obstructions.

## Rear panel

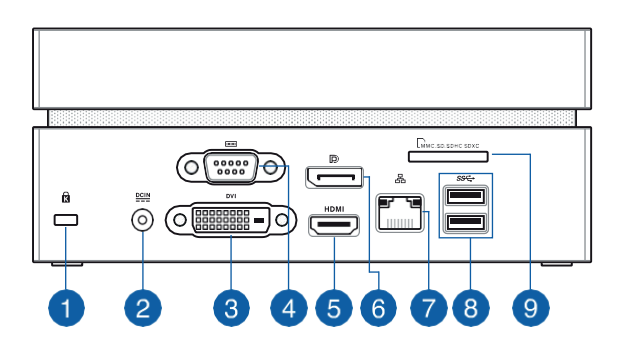

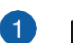

#### **C** Kensington® security slot

TheKensington®securityslot allows youtosecure your DAVIDE using Kensington® compatible DAVIDE security products.

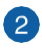

#### **Power input**

The bundled power adapter converts AC power to DC power for use with this jack. Power supplied throughthis jacksuppliespowertotheDAVIDE.To preventdamageto the DAVIDE, always use the bundled power adapter.

> WARNING! The power adapter may become warm or hot when in use. Do not coverthe adapter and keepit away from yourbody.

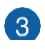

#### **Q** DVI pulport

ThisportallowsyoutoconnectyourDAVIDEtoan external display.

#### **A IOLO Serial (COM) connector**

The9-pinserial(COM)connectorallowsyouto connect devicesthathaveserialportssuchas mouse,modem,or printers.

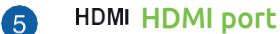

The HDMI (High Definition Multimedia Interface) port supportsaFull-HDdevicesuchasanLCDTVor monitorto allow viewing on a larger externaldisplay.

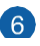

#### **6 D** DisplayPort

The DisplayPort sends high-performance digital output fromyourDAVIDEtoadisplaydevicesuchas anLCDTVor HD monitor.

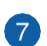

#### 7 品 Intel® LAN port

The8-pinRJ-45LANportsupportsastandard Ethernet cableforconnectiontoalocalnetwork.

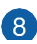

#### ss<sup>←</sup> USB3.0port

The USB 3.0 (Universal Serial Bus 3.0) port provides a transferrateupto5Gbit/sandisbackward compatibleto USB 2.0.

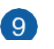

#### **9** Memory card slot

Thisbuilt-inmemorycardreaderslotsupportsMMC, SD, SDHC, and SDXC card formats.

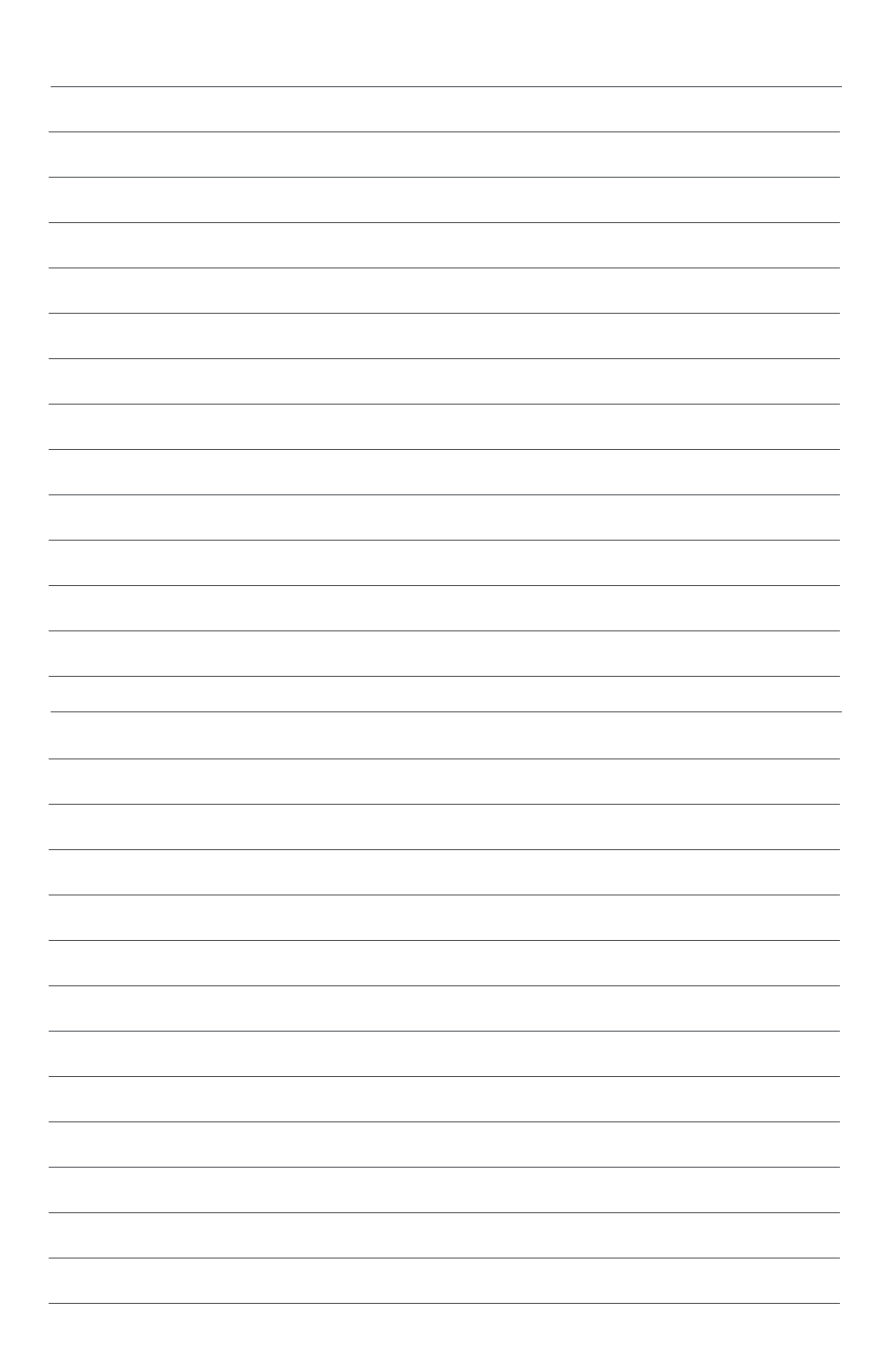

# *2*

## *Using your DAVIDE*

## Getting started

#### Connect the AC power adapter to your DAVIDE

#### To connect the AC power adapter to your DAVIDE:

- A. ConnectthepowercordtotheACpoweradapter.
- B. PlugtheACpoweradapterintoa100V~240Vpowersource.
- C. Connect the DC power connector into your DAVIDE'spower (DC) input.

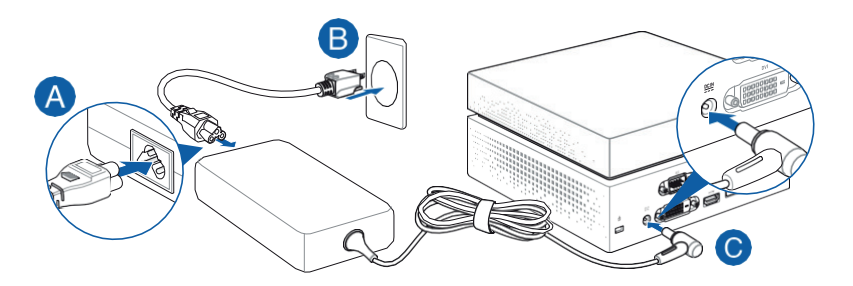

#### IMPORTANT!

- WestronglyrecommendthatyouuseonlytheACpower cord that came with your DAVIDE.
- Westronglyrecommendthatyouuseagroundedwall socket while using your DAVIDE.
- Thesocketoutletmustbeeasilyaccessibleandnearyour DAVIDE.
- To disconnect your DAVIDE from its main power supply, unplug your DAVIDE from the power socket.
- Power adapter information:
	- Input voltage: 100-240Vac
	- Input frequency: 50-60Hz
	- Rating output current: 6.32A max. (120W) / 9.23A max. (180W)
	- Rating output voltage: 19V / 19.5V

## Connect the USB cable from keyboard or mouse

You can connect generally any USB keyboard and mouse to your DAVIDE.YoucanalsoconnectaUSBdongleforawireless keyboard and mouse set.

#### To connect a keyboard and mouse to your DAVIDE:

ConnecttheUSBcablefromyourkeyboardandmouseto any of the USB ports of your DAVIDE.

NOTE:Theillustrationsinthissectionareforreferenceonly andmay vary per model.

Connecting keyboard or mouse via USB port

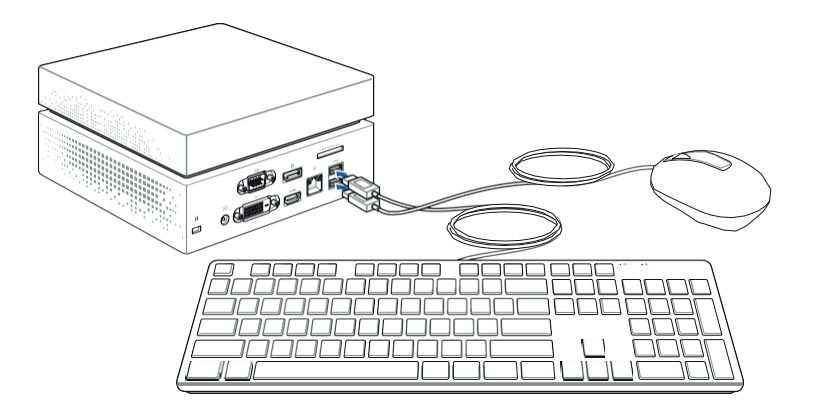

## Connect a display panel to your DAVIDE

YoucanconnectadisplaypanelorprojectortoyourDAVIDE that has the following connectors:

- HDMI connector
- DisplayPort connector
- DVI connector

#### To connect a display panel to your DAVIDE:

Connect a display cable either to the HDMI, DisplayPort or DVI port.

NOTE:Theillustrationsinthissectionareforreferenceonly andmay vary per model.

Connecting display via HDMI port

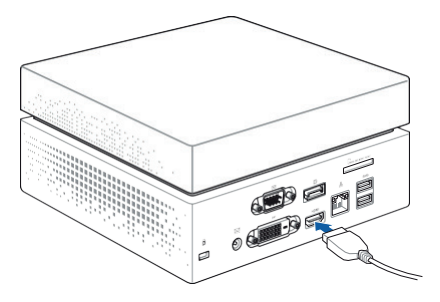

Connecting display via DisplayPort

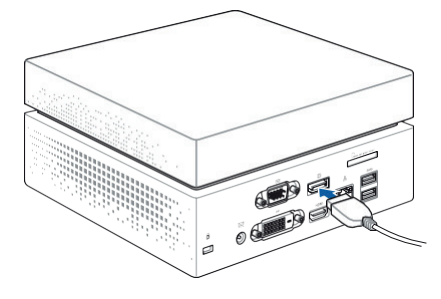

Connecting display via DVI port

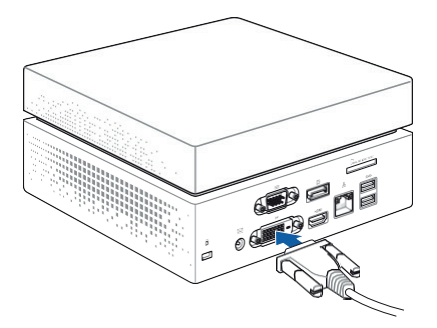

## Turn on your DAVIDE

Press the power button to turn on your DAVIDE.

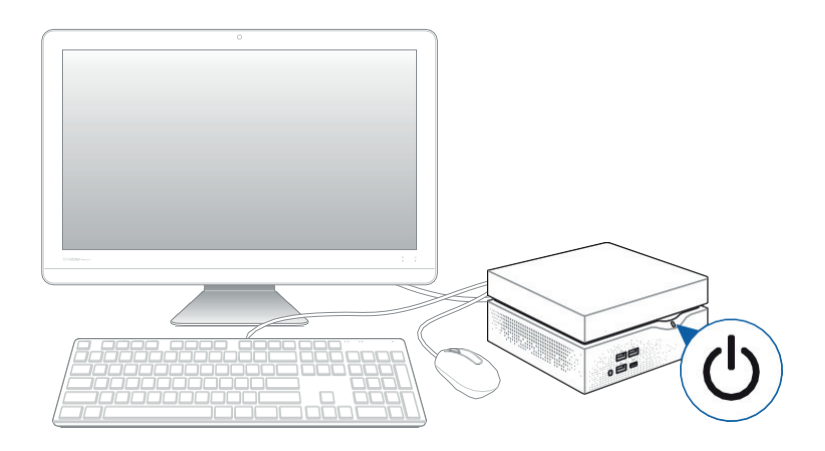

## Turning your DAVIDE off

If your DAVIDE is unresponsive, press and hold the power button for at least four (4) seconds until your DAVIDE turns off.

#### Putting your DAVIDE to sleep

To put your DAVIDE on Sleep mode, press the Power button once.

## Entering the BIOS Setup

BIOS (Basic Input and Output System) stores system hardware settings that are needed for system startup in the DAVIDE.

In normal circumstances, the default BIOS settings apply to most conditions to ensure optimal performance. Do not change the default BIOS settings except in the following circumstances:

- Anerrormessageappearsonthescreenduringthe system bootupandrequestsyoutoruntheBIOS Setup.
- You have installed a new system component that requires further BIOS settings or update.

WARNING! Inappropriate BIOS settings may result to instability orbootfailure.Westronglyrecommendthatyou changetheBIOS settingsonlywiththehelpofatrained service personnel.

## Quickly enter the BIOS

To quickly enter the BIOS:

- Press the power button for at least four (4) seconds to shut down your DAVIDE, then press the power button again to turn your DAVIDEbackon,thenpress<F2>or<Del>during **POST.**
- When your PC is off, disconnect the power cord from your DAVIDE'spowerconnector.Reconnectthepower cableand pressthepowerbuttontoturnonyour DAVIDE.Press<F2>or <Del> during POST.

NOTE:POST(Power-OnSelfTest)isaseriesofsoftware controlled diagnosticteststhatrunwhenyouturnonyour PC.

## Load default BIOS settings

To load the default values for each of the parameters in your BIOS:

- EntertheBIOSbyfollowingthestepsmentionedinthe *Quickly enter the BIOS* section.
- Navigate to the Exit menu.
- Select the Load Optimized Defaults option, or you may press <F5>.
- Select **Yes**to load the default BIOS values

# *3 Upgrading your DAVIDE*

## Upgrading memory modules

Your DAVIDE comes with two SO-DIMM memory slots that allow you to install two 2GB, 4GB, 8GB, or 16GB DDR4 260 pin SO- DIMMs for a maximum of 32GB memory.

IMPORTANT! Refer to http://www.GRAFENTHAL.de for the list of compatible DIMMs. You can only install DDR4 SO-DIMM to the DAVIDE´s DIMM slots.

NOTE:Theillustrationsinthissectionareforreferenceonly andmay vary per model.

To install or upgrade the memory modules:

- 1. Turn off your DAVIDE then disconnect all cables and peripherals.
- 2. PlacetheDAVIDEonaflatstablesurface,withits bottomside facing up.
- 3. Using a flat-head screwdriver or straightened paper clip, remove the rubber feet from the sockets, then remove the four (4) screws securing the top cover.

IMPORTANT!Therubbercoversaredesignedtobeattachedto the bottomside.DONOTforcetodetachitorcompletely removeitfrom the compartment cover.

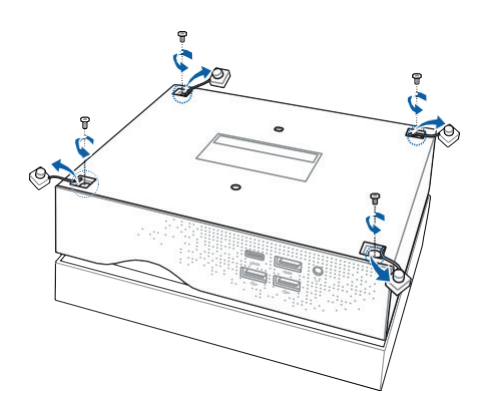

4. Lift and remove the top cover and set it aside.

IMPORTANT! Remove the top cover carefully to prevent pulling on and causing damage to the cables connected. This may vary per model.

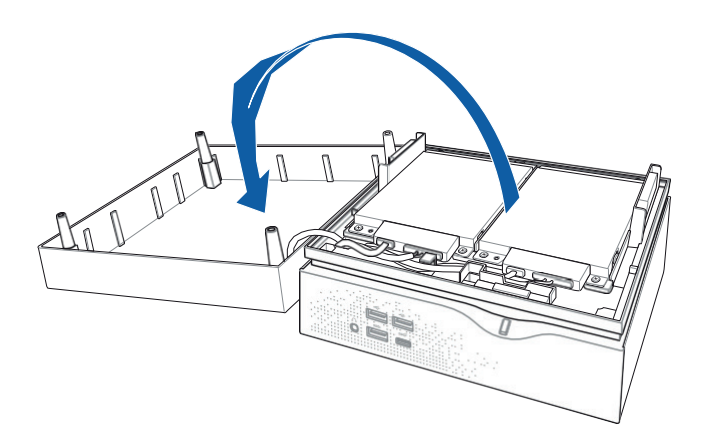

5. RemovethescrewfromtheHDDlayer.

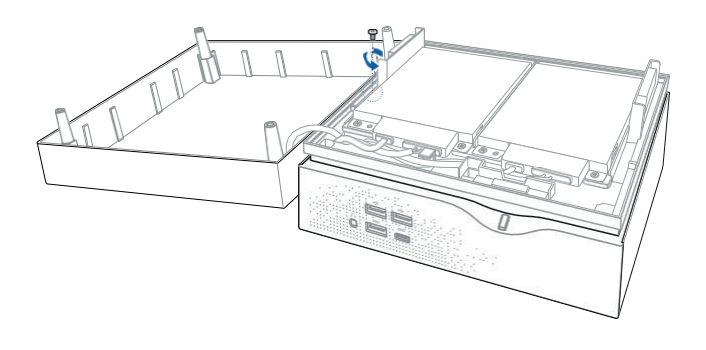

6. Lift open the HDD layer.

IMPORTANT! Lift the HDD layer carefully to prevent pulling on and causing damage to the cables connected.

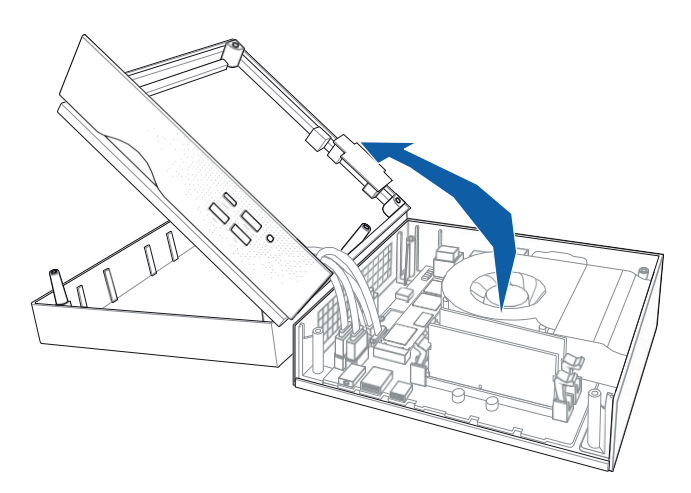

7. Align and insert the memory module into the slot and press it down (A) until the retaining clips snaps back into place and it is securely seated in place. Repeat the same stepstoinstallthe other memory module.

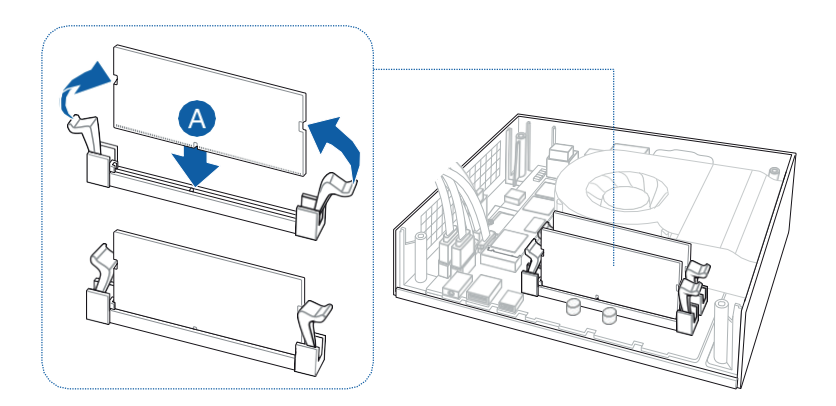

8. Replace the HDD layer.

NOTE: Ensure to organize the cables to prevent any your DAVIDE and to ensure the HDD layer can be replaced successfully.

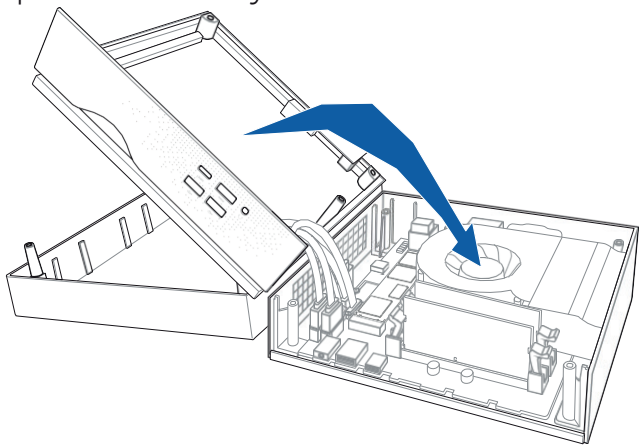

9. Replace the screw to secure the HDD layer.

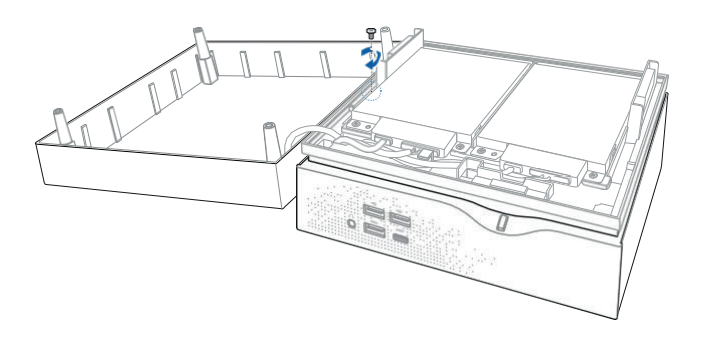

10. Replace the top cover of your DAVIDE NOTE: Ensure to organize the cables to prevent any your DAVIDE and to ensure the top cover can be replaced successfully.

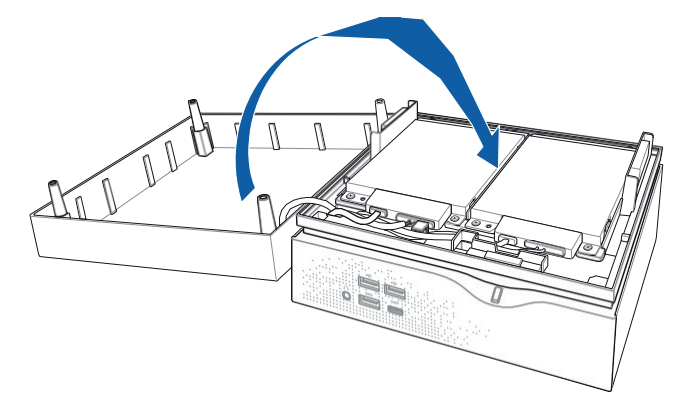

11. Reattach the screws to secure the cover back on the bottom side of the main box, then replace the rubber feet backoneach screw hole.

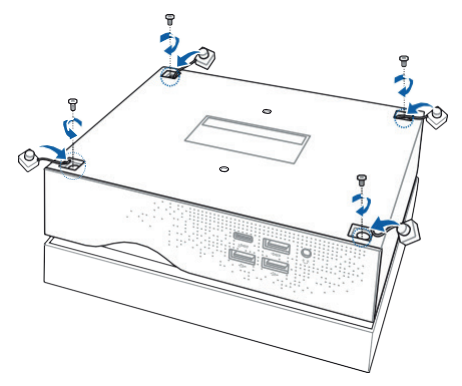

## Installing or upgrading the M.2 SSD

NOTE:Theillustrationsinthissectionareforreferenceonly andmay vary per model.

Your DAVIDE includes a M.2(NGFF) slot that supports a M.2 2280 SSD.

To install or upgrade the M.2 SSD:

- 1. Follow steps 1-6 under the *Upgrading memory modules*  section to remove the top cover and HDD layer of your DAVIDE.
- 2. Align and insert the M.2 SSD into its slot inside the DAVIDE, thensecureitwithascrew.

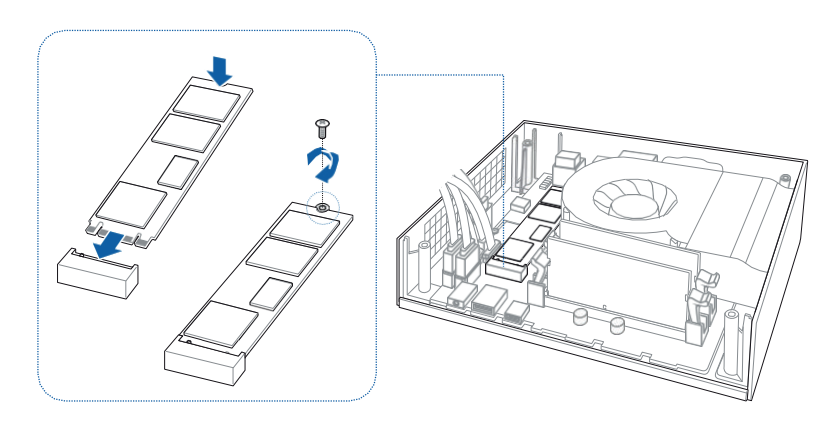

3. Follow steps 8-11 under the *Upgrading memory modules*  section to replace the top cover and HDD layer of your DAVIDE.

## Installing or upgrading the wireless card

NOTE:Theillustrationsinthissectionareforreferenceonly andmay vary per model.

Your DAVIDE includes a M.2(NGFF) slot that supports a M.2 2230 wireless and bluetooth module.

To install or upgrade a wireless card:

- 1. Follow steps 1-6 under the *Upgrading memory modules*  section to remove the top cover and HDD layer of your DAVIDE.
- 2. AlignandinsertthewirelesscardintoitsslotinsidetheDAVIDE (A), then secure it with a screw (B).
- 3. Connect the black antenna to MAIN or and the white<br>antenna to AUX or  $\frac{1}{2}$  on the wireless card antenna to AUX or (C).

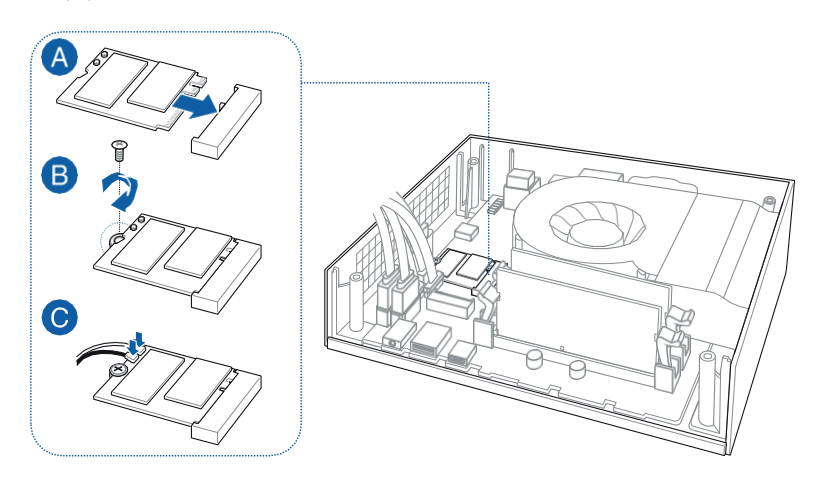

4. Follow steps 8-11 under the Upgrading memory modules section to replace the top cover and HDD layer of your DAVIDE.

## Installing2.5"HDD/SSD

#### NOTE:

- Theillustrationsinthissectionareforreferenceonlyand may vary per model.
- This bay supports 7mm/9.5mm 2.5"HDDs/SSDs.
- Some models may only support one (1) HDD/SSD.

To install or upgrade the HDD / SSD:

- 1. Follow steps 1-4 under the *Upgrading memory modules*  section to remove the top cover of your DAVIDE.
- 2. Remove four (4) screws from the HDD/SSD bracket.
- 3. Remove the HDD/SSD bracket.
- 4. Removethecablefromtheholder,thenremovethe holder from the HDD/SSD bracket.

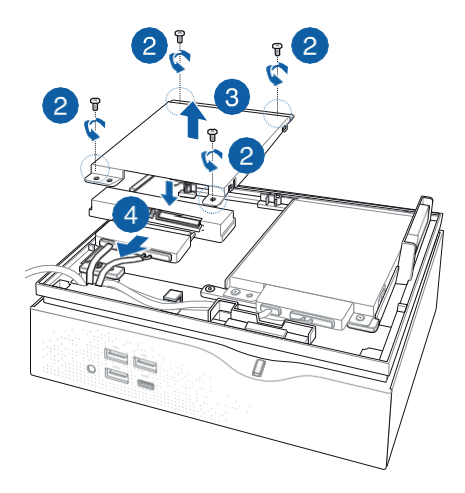

#### NOTE:

- Ensure to remove the holder from the bracket when installing an HDD/SDD to the bracket.
- $\cdot$  The availablility of the holder may vary depending on the model type, country, orregion.
- 5. To install a new HDD/SSD, secure the HDD/SSD to the bracket using the bundled four (4) screws.

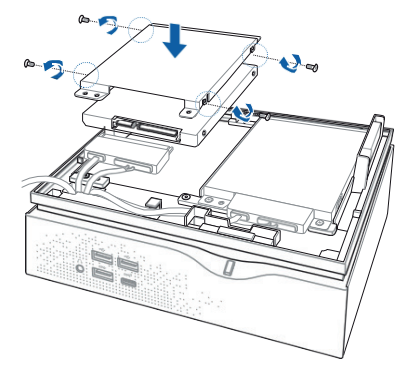

6. Connect the cable to the HDD/SSD, then align the bracket to the HDD/SSD compartment of your DAVIDE and secure the bracket with the screws previously removed.

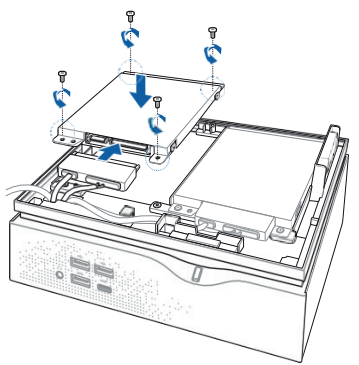

*7.* Follow steps 10-11 under the *Upgrading memory modules* section to replace the top cover of your DAVIDE.

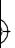

## *Appendix*

 $\overline{\mathcal{L}}$ 

## Safety information

YourDAVIDEisdesignedandtestedtomeetthelatest standardsof safety for information technology equipment. However, to ensure your safety, it is important that you read the following safety instructions.

## Setting up your system

- Read and follow all instructions in the documentation before you operate your system.
- Donotusethisproductnearwateroraheatedsource.
- Setupthesystemonastablesurface.
- Openingsonthechassisareforventilation.Donotblockor cover theseopenings.Makesureyouleaveplentyof space aroundthe systemfor ventilation.Neverinsertobjectsof any kind into the ventilation openings.
- Use this product in environments with ambient temperatures between 0˚C and 35˚C.
- If you use an extension cord, make sure that the total ampere ratingofthedevicespluggedintotheextension corddoesnot exceed its ampererating.

#### Care during use

- Donot walk on the power cord or allow anything to rest on it.
- Donot spillwateroranyotherliquidsonyoursystem.
- When the system is turned off, a small amount of electrical current still flows. Always unplug the power cord from the power outlets before cleaning the system.
- If you encounter the following technical problems with the product, unplug the power cord and contact a qualified service technician or yourretailer.
	- The power cord or plug is damaged.
	- Liquid has been spilled into the system.
	- The system does not function properly even if you follow the operating instructions.
	- The system was dropped or the cabinet is damaged.
	- The system performance changes.

#### Lithium-Metal Battery Warning

CAUTION:Dangerofexplosionifbatteryis incorrectly replaced. Replace only with the same or equivalent type recommended by the manufacturer. Dispose of used

batteries

#### NO DISASSEMBLY

#### The warranty does not apply to the products that have been disassembled by users

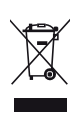

DO NOT throw the DAVIDE in municipal waste. This product has been designed to enable proper reuse of parts and recycling. This symbol of the crossed out wheeled bin indicates that the product (electrical, electronic equipment, and mercury- containing button cell battery) should not be placed in municipal waste. Check local technical support services for product recycling.

#### COATING NOTICE

IMPORTANT! To provide electrical insulation and maintain electrical safety, a coating is applied to insulate the device except on the areas where the I/O ports are located.

- This device may not cause harmful interference, and
- This device must accept any interference received including interference that may cause undesired operation.
- Reorient or relocate the receivingantenna.
- Increase the separation between the equipment and receiver.
- Connecttheequipmenttoanoutletonacircuitdifferent from that to which the receiver is connected.
- Consult the dealer or an experienced radio/TV technician for help.

CAUTION: Any changes or modifications not expressly approved by the grantee of this device could void the user's authoritytooperate the equipment.